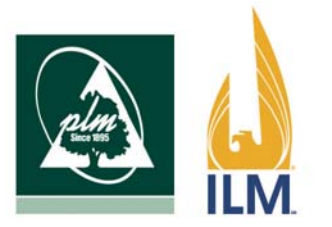

## INDIANA LUMBERMENS MUTUAL INSURANCE COMPANY

## TO: All PLM/ILM Producers

We invite you to rediscover the PLM and ILM websites… together!

Pennsylvania and Indiana Lumbermens Mutual are excited to announce the next step in our affiliation process– the launch of our newly combined website on Monday, August 4, 2014.

As of Monday morning, anyone visiting either of our current websites will be redirected to [www.plmilm.com](http://www.plmilm.com/), the home of our new website.

Worried about losing the features of the old websites? The new website has all the same benefits of our current websites, plus many more. Here are some of the new features that you will find when you take a moment to visit our site.

- Responsive theme- you can view our site on any device (computer, tablet, or phone) without losing any of the functionality.
- Locate Your Business Development and Loss Control Representative maps- Eliminate any extra calls by finding your contact directly. Click on your state and your representative contact information will appear.
- Direct Requests- Request loss control DVDs, subscribe to our communications, and request a producer kit directly from our site.
- Fillable PDFs- Eliminate the scanning and faxing by typing directly on First Notice of Loss forms and Dividend Election forms and emailing them in for a quick response from our dedicated staff.

Concerned about signing into the producer portal? Both the PLM and ILM Producer Portals will remain as they are currently. The only difference is how to access it. Follow these simple steps to get signed in quickly.

- 1. Visit [www.plmilm.com](http://www.plmilm.com/)
- 2. Click LOGIN on the main menu, located furthest to the right.
- 3. The first section will be labeled "Producer Portal". Click on the company logo for the portal you are trying to access.
- 4. You will be directed to your usual login screen. Enter your login information and enjoy your existing portal options.

Wish to continue reporting your ILM claims online? This option is still available! The following directions will get you to the existing login screen.

- 1. Visit www.plmilm.com
- 2. Hover over the "claims" tab on the main menu so that a dropdown menu appears
- 3. Click on "Report a Claim"
- 4. Scroll to "Submit a Claim" and find the right hand column, labeled "ILM Claims"
- 5. Click on "Report online" and you will be redirected to the ILM website to submit an ILM claim

We are excited about this next step and we hope that you are, too! Please take a moment to visit our site and let us know what you think by filling out our customer service survey, [here.](http://www.plmilm.com/contact/survey/)

If you have any questions or concerns, please contact customer service at [custserv@plmins.com](mailto:custserv@plmins.com) or [custserv@ilmgroup.com](mailto:custserv@ilmgroup.com).